## **咒術士轉職 仙境全書**

- **前置條件** Base Lv. 99 [最新消息](https://cgn.netlify.app/ro/index.html)
	- 超魔導師 Job Lv. 50 或以上
	- **所需物品** 無
		- 轉職後不會補償失去的技能點數,所以強烈建議把Job Lv.練滿至70。
		- 1. 經過**夢羅克**水池左方時,會自動觸發對話,選擇「再仔細觀察一下」和「伸 手看看」後,便會被傳送到咒術士公會。

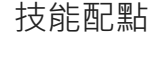

[素質介紹](https://cgn.netlify.app/ro/stat.html)

[屬性體型](https://cgn.netlify.app/ro/element.html)

[異常狀態](https://cgn.netlify.app/ro/ailment.html)

[轉職任務](https://cgn.netlify.app/ro/guide.html)

[卡片效果](https://cgn.netlify.app/ro/card/helmet.html)

[寵物資料](https://cgn.netlify.app/ro/pet.html)

[世界地圖](https://cgn.netlify.app/ro/map/world.html)

[推介網站](https://cgn.netlify.app/ro/site.html)

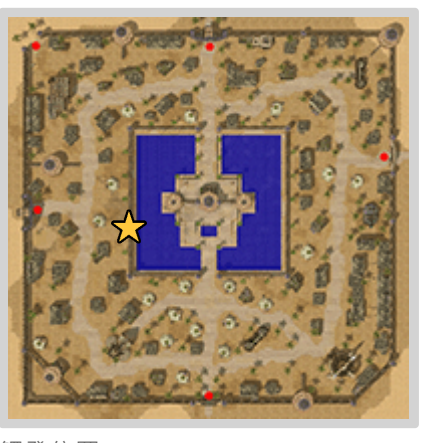

觸發位置

2. 與**公會會長(大師 艾格諾羅里亞)**對話,向他表示想成為咒術士。

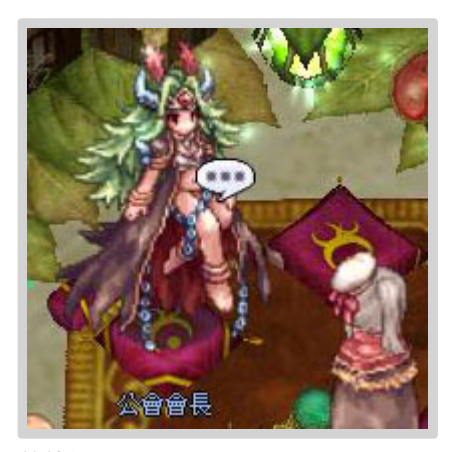

艾格諾羅里亞

3. 與左邊的**助理(儒)**對話,他會要求你從中邪的怪物身上收集**翡翠水晶×1**和 **大鈽鐳碎片×1**,並借給你**魔力石A**和**魔力石B**。然後與左上的**助理**對話, 便可離開。

2022/7/24 00:31 仙境全書 - 咒術士轉職

- **仙境全書**
	- [最新消息](https://cgn.netlify.app/ro/index.html)

[素質介紹](https://cgn.netlify.app/ro/stat.html)

[屬性體型](https://cgn.netlify.app/ro/element.html)

[異常狀態](https://cgn.netlify.app/ro/ailment.html)

- [轉職任務](https://cgn.netlify.app/ro/guide.html)
- [技能配點](https://cgn.netlify.app/ro/skill.html)

[卡片效果](https://cgn.netlify.app/ro/card/helmet.html)

[寵物資料](https://cgn.netlify.app/ro/pet.html)

[世界地圖](https://cgn.netlify.app/ro/map/world.html)

[推介網站](https://cgn.netlify.app/ro/site.html)

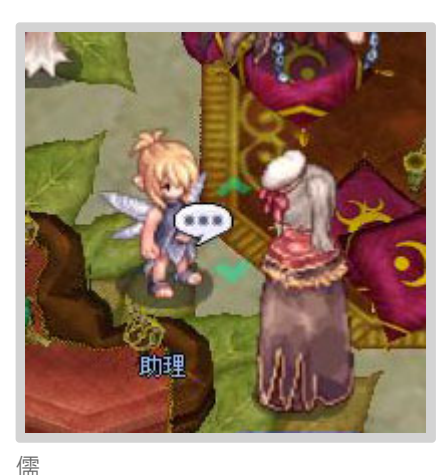

4. 把剛得到的兩個**魔力石**裝備上,到右邊的地圖**史波浪壯麗原野**

**(spl\_fild02)**,擊倒其中的**中邪的鈽鐳巨人**時有低機率會掉落**大鈽鐳碎 片**,擊倒**中邪的那迦**時則有低機率掉落**翡翠水晶**。

Q 這地圖的主動怪很多, 等級亦很高, 建議準備充足補品, 最好有祭司朋友 (分身)協助戰鬥。

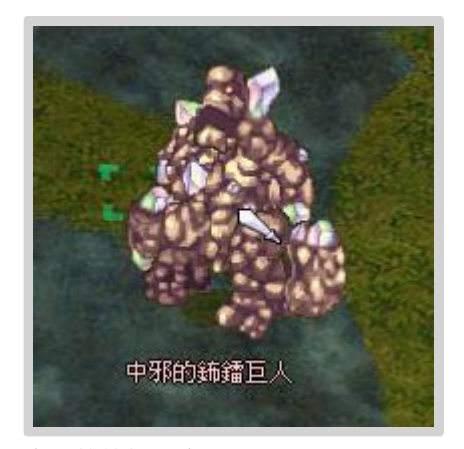

中邪的鈽鐳巨人 有一种 中邪的那迦

中邪的那迦

5. 回到**史波浪壯麗(splendide)**,到左上角的小屋,把**魔力石**卸下後與**儒**回 報。

遺失魔力石時,可在此與他以**3克拉鑽石**交換取得。

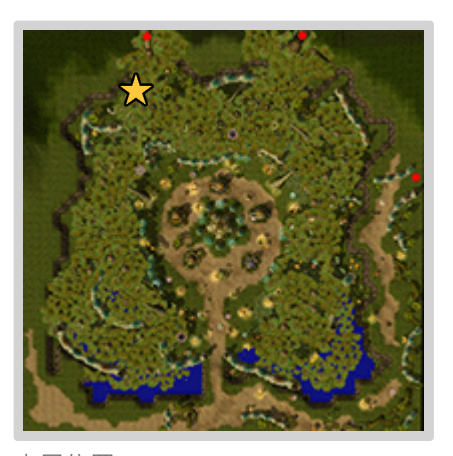

小屋位置

6. 再經由夢羅克回到咒術士公會,與公會會長回報。然後與右邊的助理(希 **姿)**對話,會得到四屬性的**彩虹紅寶石×5**,同時被傳送到魔力房(戰鬥考試 2022/7/24 00:31 仙境全書 - 咒術士轉職

**仙境全書**

[最新消息](https://cgn.netlify.app/ro/index.html)

[素質介紹](https://cgn.netlify.app/ro/stat.html)

[屬性體型](https://cgn.netlify.app/ro/element.html)

[異常狀態](https://cgn.netlify.app/ro/ailment.html)

[轉職任務](https://cgn.netlify.app/ro/guide.html)

[技能配點](https://cgn.netlify.app/ro/skill.html)

[卡片效果](https://cgn.netlify.app/ro/card/helmet.html)

[寵物資料](https://cgn.netlify.app/ro/pet.html)

[世界地圖](https://cgn.netlify.app/ro/map/world.html)

[推介網站](https://cgn.netlify.app/ro/site.html)

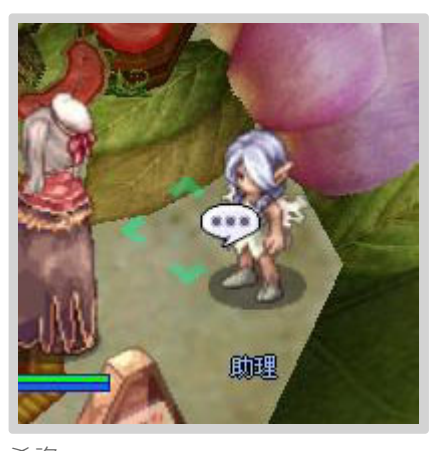

希姿

等候室)。

- 7. 點擊房間內的聊天室,等到考場可用時便會開始戰鬥測試。測試共有四波魔 物,每波在限時內把他們全擊倒便算通過。
	- ? 這戰鬥測試應該是三轉中最難的考試(沒有之一),最好有萬全的準備,否 則要有不斷重考的心理準備。按此看會出現的魔物和心得▼

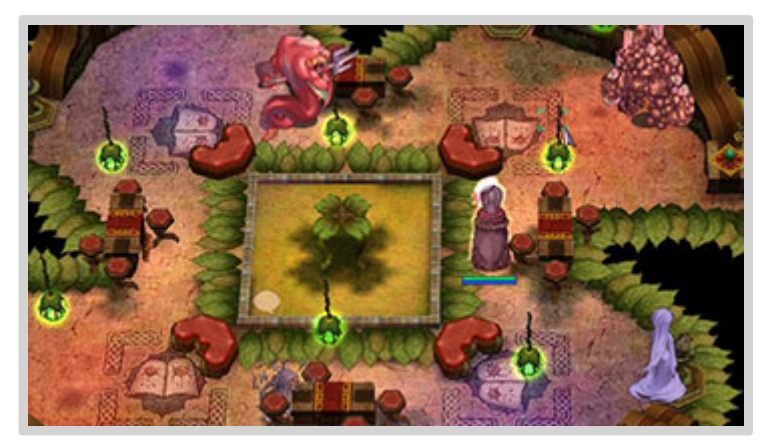

戰鬥的房間

8. 與右邊的助理回報,最後與公會會長對話就完成轉職了,同時得到魔力石帽 和**青蘋果戒**作禮物。